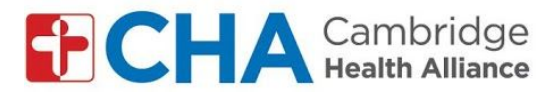

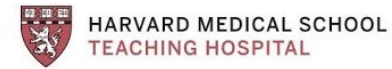

*Instruções para se inscrever na sua visitas a grupo por vídeo, por computador: para contas que não sejam do GMAIL (AOL, Yahoo, Hotmail etc):*

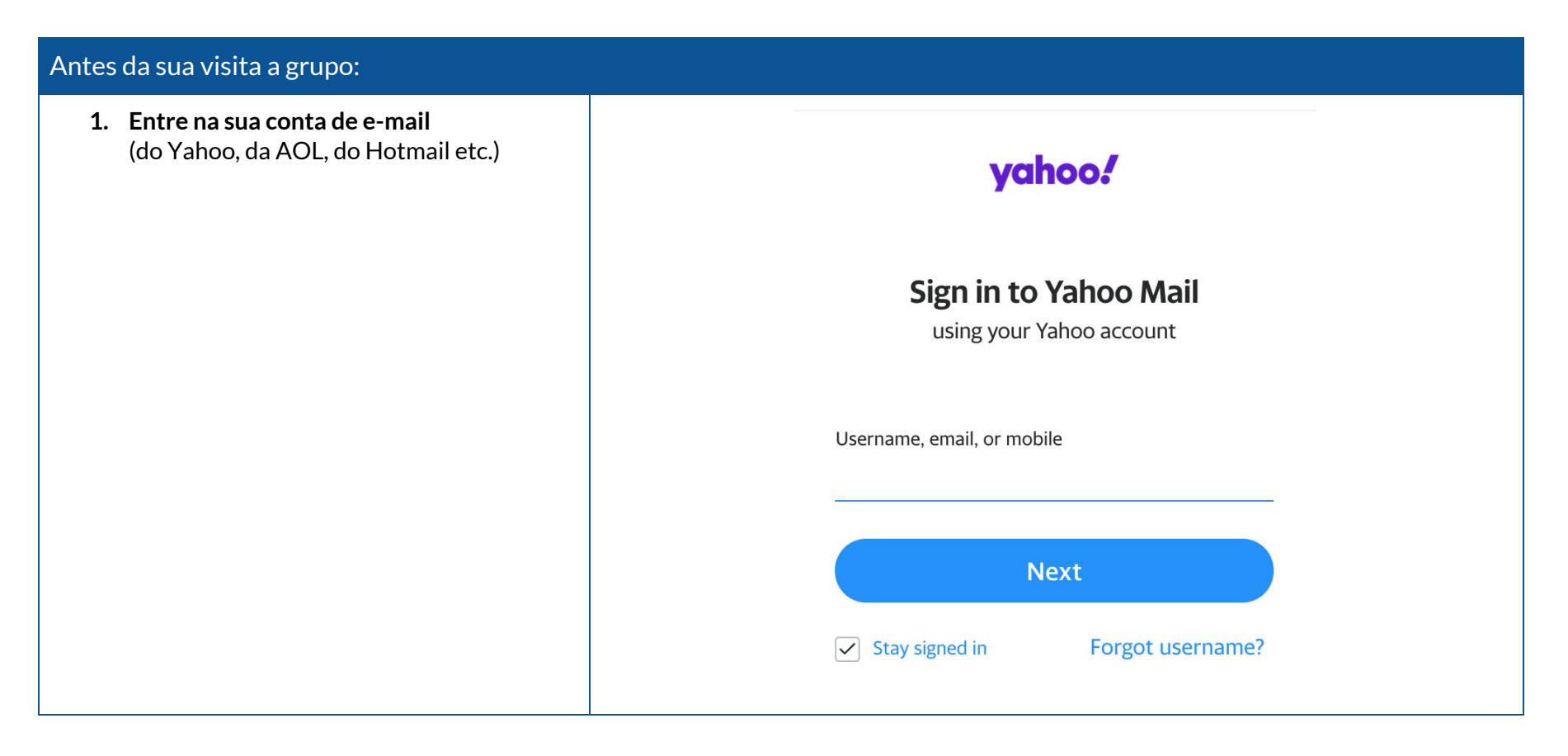

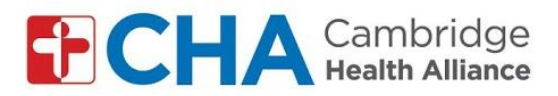

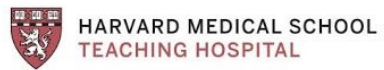

## **Na hora da sua visita a grupo:**

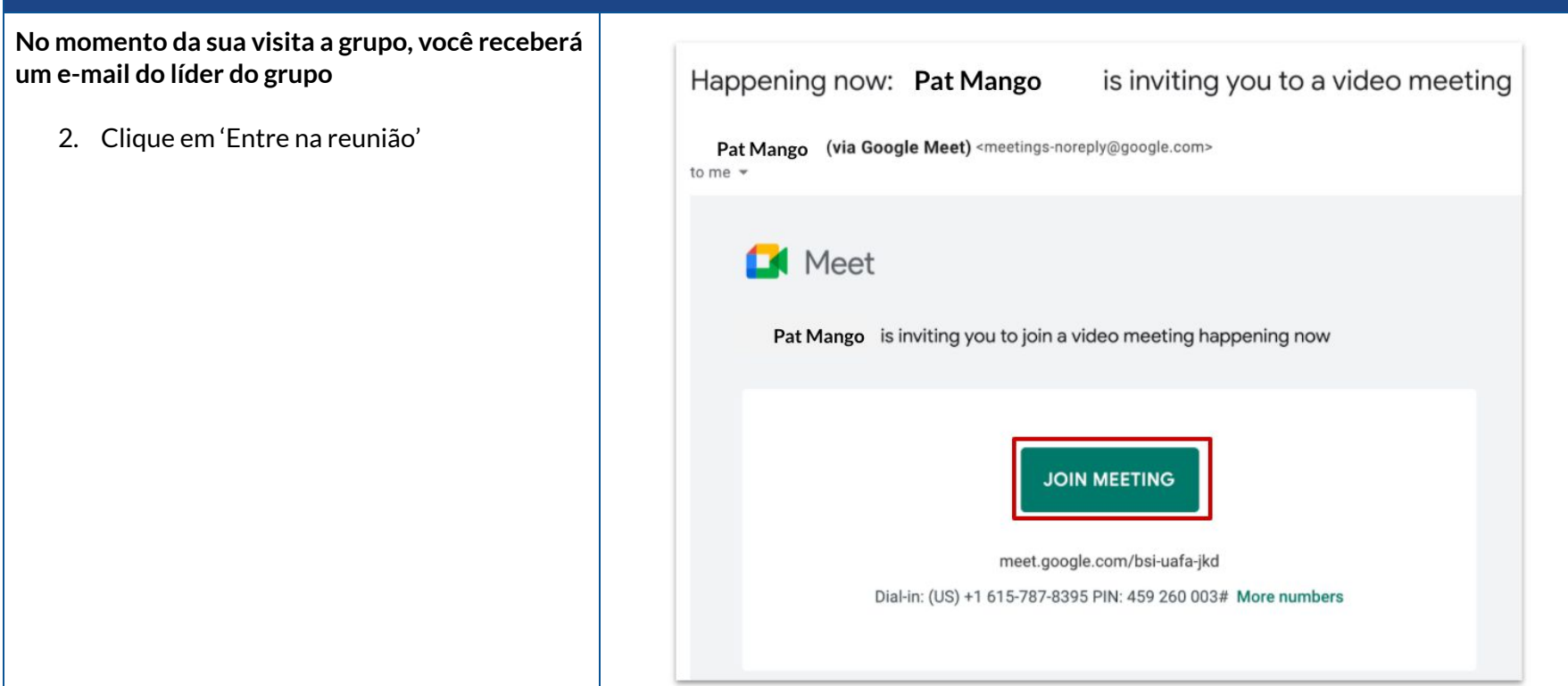

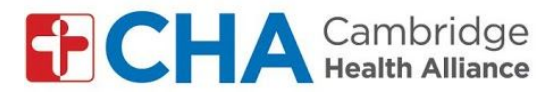

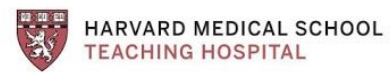

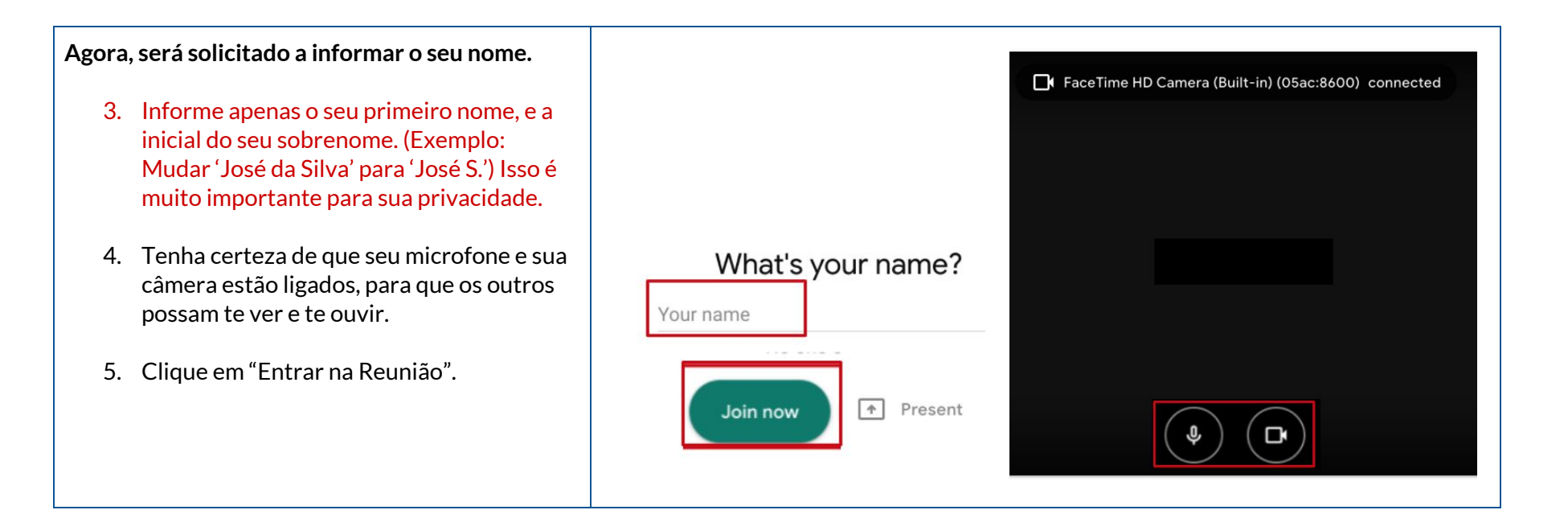

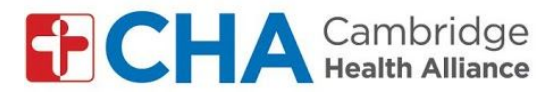

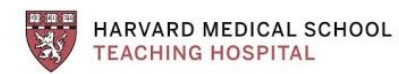

## **Entre na visita a grupo.**

6. Clique nos ícones na parte inferior, para colocar-se no modo silencioso, sair da reunião, ou até mesmo parar o vídeo se for preciso.

## **Dicas:**

- Se não consegue ouvir os outros, verifique seu volume.
- Se os outros não conseguem te escutar, verifique que seu microfone não está em modo silencioso
- Não entre na reunião duas vezes (haverá um eco)

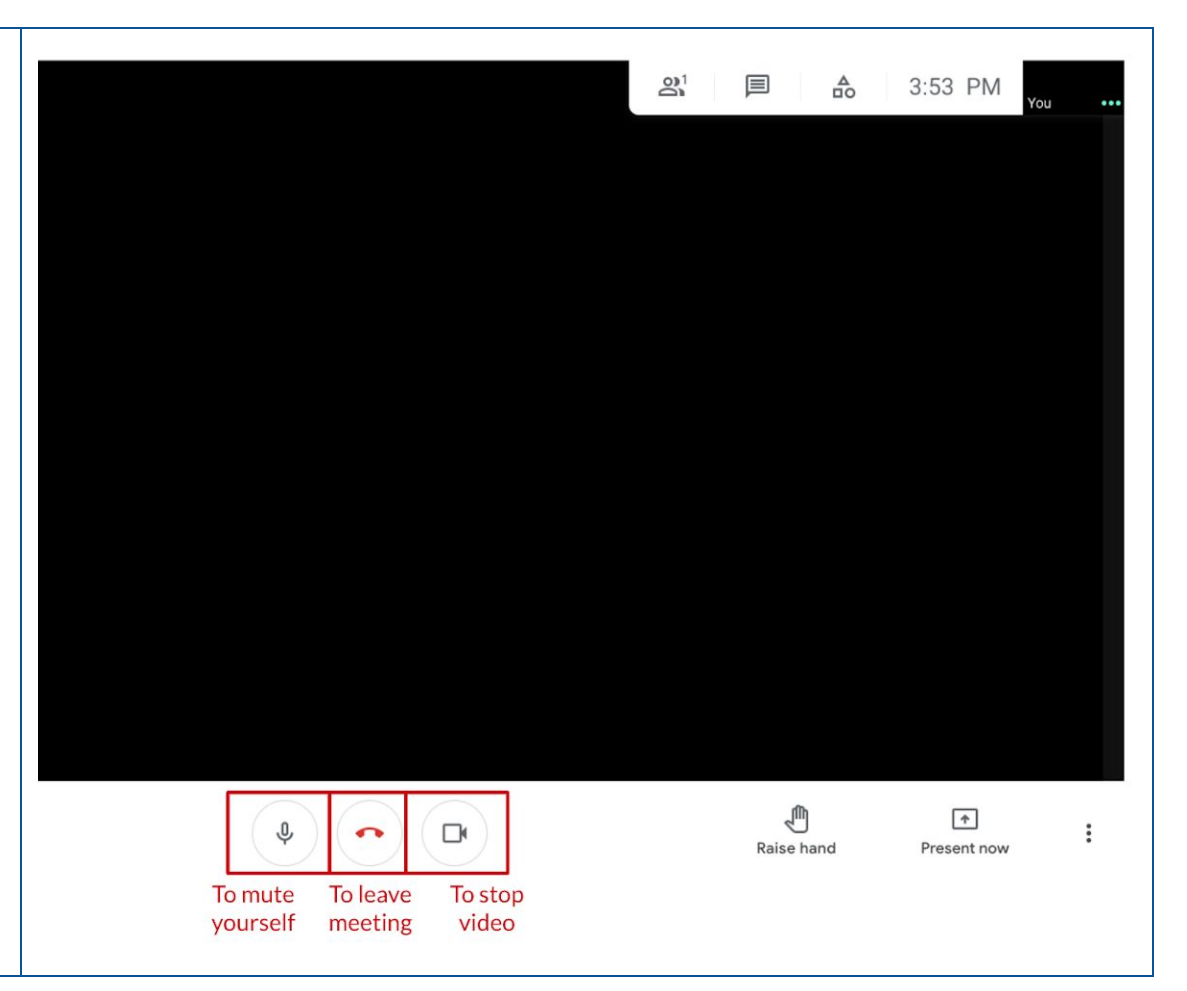

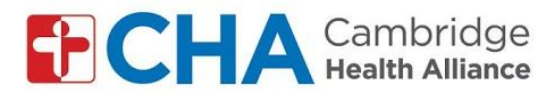

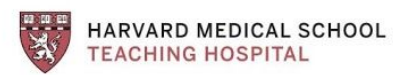

**Para Mudar seu Pano de Fundo (Opcional):**

- 7. Clique nos 3 pontos no canto inferior direito para abrir suas configurações
- 8. Clicar em 'Mudar Planos de Fundo'
- 9. Selecione o seu Plano de Fundo

**Observação:** Efeitos do plano de fundo podem fazer com que seu computador passe a funcionar mais lentamente

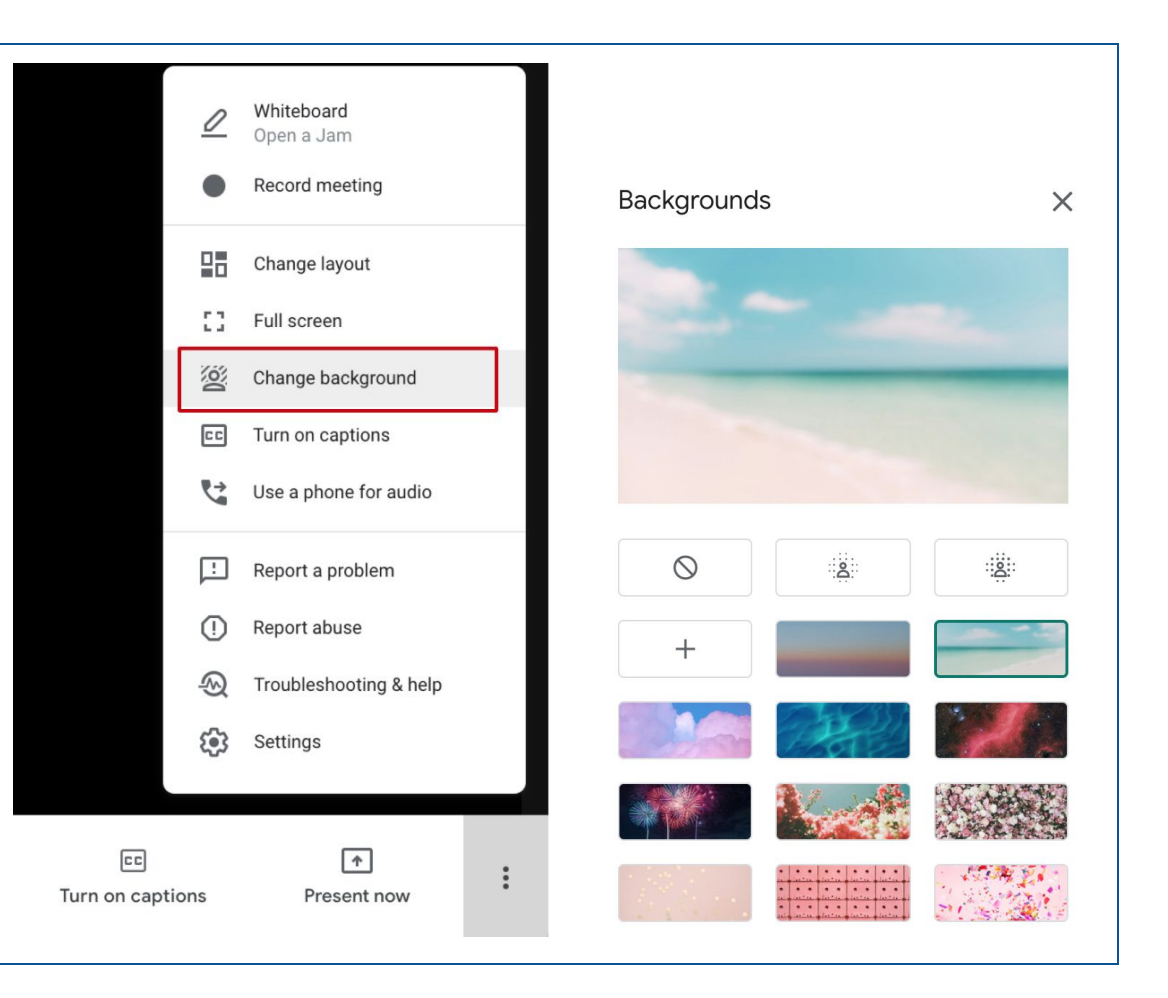